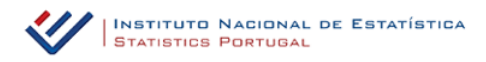

## **INE – API - JSON for consulting indicators**

## **User´s Manual**

The JSON API for extracting and querying indicators (REST request service type) allows the access to INE´s Database which contains all the indicators publicly accessible and free of charge.

This API allows you to extract data automatically and through the use of filters, using the indicator code and its dimensions. The dimensions change according to the indicator, so each indicator´s metadata and its dimensions must be verified beforehand.

The indicator's metadata is available at [http://smi.ine.pt.](http://smi.ine.pt/)

This Service generates a JSON file to be utilised by computer applications for the dissemination of statistical data, or for the production of custom datasets for mobile applications, production of graphics, etc..

Features of this Service:

- Supplied in a standard format "JSON";
- Real Time Update;
- Available in Portuguese and English;
- Freely accessible; free of charge.

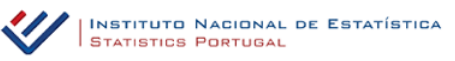

## *API access and extraction*:

 $\lambda$ 

**{host\_url}**/ine/json\_indicador/pindica.jsp?op=2&varcd=**{varcd\_cod}**& Dim1=**{dim1\_cod}**&Dim2=**{dim2\_cod}**&Dim??=**{dim??\_cod}**&lang=**{lang}**

- host\_url : Host address of INE's website, [\(https://www.ine.pt\)](https://www.ine.pt/)
- **varcd** cod: Code of the indicator
- **dim1\_cod** : Code of the time dimension, (example: S7A2015)
- **dim2\_cod** : Code of the geographic dimension, (example: 11)
- **dim??** cod : Any other dimension. as long as it is available in the chosen indicator
- **lang**: Language intended for the extraction result ("PT" or "EN")

## *How to explore the dimensions / codes of an indicator to be used in the API?*

Access the indicator at INE´s website [www.ine.pt](http://www.ine.pt/) **–> Database** –> in the tab "**Change selection conditions"** - change the option **from "Tree"** to **"Codes"**, in order to obtain the **Codes <sup>1</sup>** .

Vídeo: [Practical example: How to consult the dimensions / codes of an indicator](https://www.ine.pt/scripts/bdd_indicador_.mp4) https://www.ine.pt/scripts/bdd\_indicador\_.mp4

Example:

[https://www.ine.pt/ine/json\\_indicador/pindica.jsp?op=2&varcd=0008074&Dim1=](https://www.ine.pt/ine/json_indicador/pindica.jsp?op=2&varcd=0008074&Dim1=S7A2015&Dim2=200&Dim3=3&lang=EN) [S7A2015&Dim2=200&Dim3=3&lang=EN](https://www.ine.pt/ine/json_indicador/pindica.jsp?op=2&varcd=0008074&Dim1=S7A2015&Dim2=200&Dim3=3&lang=EN)

- **varcd**: 0008074 (Crime rate ((‰) by Geographic localization (NUTS 2013) and Category of crime; Annual - Directorate General for Justice Policy)
- **Dim1**: S7A2015 (Year 2015)
- **Dim2**: 200 (Região Autónoma dos Açores)
- **Dim3**: 3 (Theft of and from motor vehicles)
- **lang** : EN (English)

**.** 

<sup>&</sup>lt;sup>1</sup> Alternatively, you can use this page of INE's Metadata System, http://smi.ine.pt/Indicador

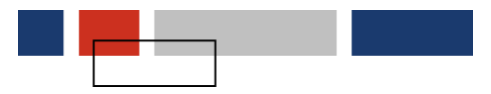

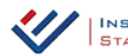

In order to complement the API, you may accede and extract, via API, to the metadata of each indicator in the Database of INE´s website.

Metadata extraction:

**{host\_url}**/ine/json\_indicador/pindicaMeta.jsp?varcd=**{varcd\_cod}**&lang=**{lang}**

- host url : Host address of INE's website, [\(https://www.ine.pt\)](https://www.ine.pt/)
- **varcd\_cod**: Indicator´s code
- **lang**: Language intended for the extraction result ("PT" or "EN")

Example: [https://www.ine.pt/ine/json\\_indicador/pindicaMeta.jsp?varcd=0001234&lang=E](https://www.ine.pt/ine/json_indicador/pindicaMeta.jsp?varcd=0001234&lang=EN) [N](https://www.ine.pt/ine/json_indicador/pindicaMeta.jsp?varcd=0001234&lang=EN)

For further details concerning the indicator´s metadata, please consult this page of INE´s Metadata System: <http://smi.ine.pt/Indicador>

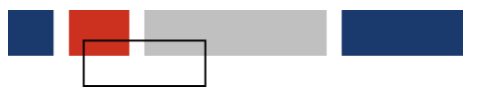